# MYOB Advanced Business Release Notes 2016.1.3

**Cloud Solutions** for Bigger Business

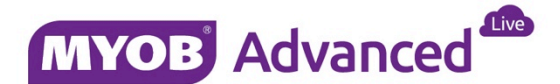

# Contents

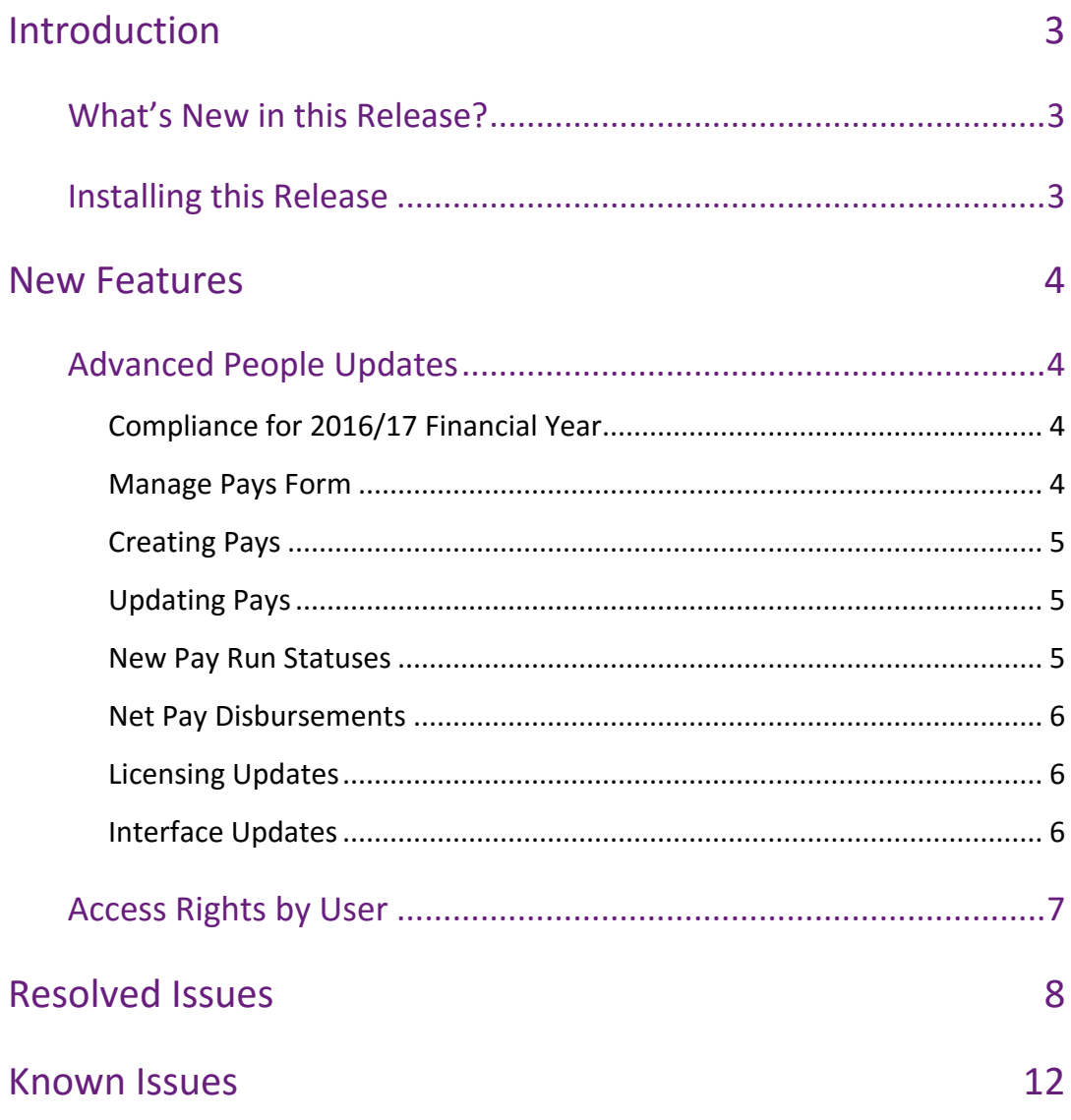

# <span id="page-2-0"></span>Introduction

Welcome to the 2016.1.3 release of MYOB Advanced Business.

# <span id="page-2-1"></span>What's New in this Release?

The 2016.1.3 release introduces new demonstration databases for Australia and New Zealand. The following sections provide details of the changes included in this release.

# <span id="page-2-2"></span>Installing this Release

The 2016.1.3 service pack is automatically deployed to all production accounts.

**Note:** An updated licence is required to enable configuration options for the new features. While accounts in our managed environment will have their licences updated automatically, a local installation must be updated manually by navigating to the Licence Maintenance (SM.20.15.10) form and clicking the **Update Licence** button.

# <span id="page-3-0"></span>New Features

# <span id="page-3-1"></span>Advanced People Updates

### <span id="page-3-2"></span>Compliance for 2016/17 Financial Year

#### *Australia only*

MYOB Advanced has been updated with tax compliance changes for the 2016–2017 Australian payroll year, including:

- Updates to the tax tables for Higher Education Loan Programme (HELP) and Student Financial Supplement Scheme (SFSS)
- Updates to Payroll Tax rates and thresholds
- Updates to Superannuation Guarantee thresholds
- Updates to the Child Support Protected Earnings Amount

The MYOB Advanced People module automatically applies the new rates and thresholds to pays with a Physical Payment Date on or after 1 July 2016.

**Note:** Full information on all tax tables is available on the ATO website at: [https://www.ato.gov.au/Rates/Tax-tables/.](https://www.ato.gov.au/Rates/Tax-tables/)

### <span id="page-3-3"></span>Manage Pays Form

The Pay Run List form (MP.PP.41.10) has been renamed to Manage Pays. This form is now the main form for creating, viewing and editing pays. The Create Pay form (MP.PP.31.20) has been renamed to Pay Run Details, and is no longer available from the navigation tree; it can only be accessed by creating or opening a pay on the Manage Pays form.

**Note:** A **Manage Pays** button has been added to the Pay Run Details form (MP.PP.31.20), which allows users to navigate directly to this form.

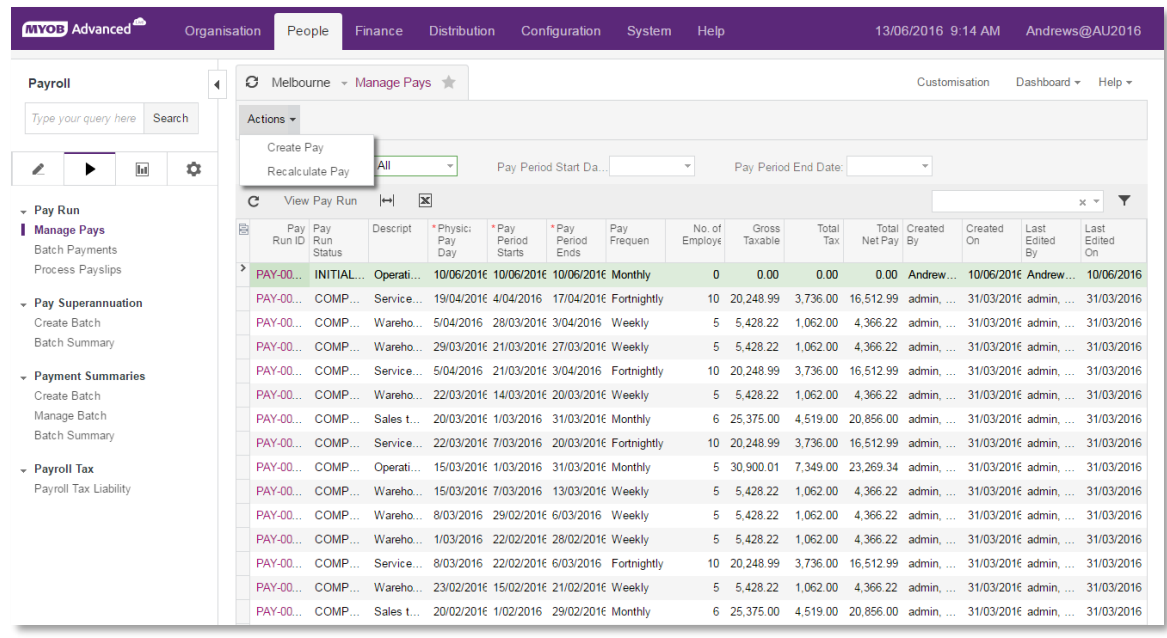

The new **Actions** dropdown on the Manage Pays form contains options to create and recalculate pays.

## <span id="page-4-0"></span>Creating Pays

Pays are now created from the Actions dropdown on the new Manage Pays form. Selecting **Create Pay** from the dropdown prompts the user to select the pay group to create a pay for, and the pay is then created.

Pays are now created asynchronously, i.e. the creation process runs in the background, allowing you to perform other actions while the pay is being set up. Pays are assigned the new "INITIALISING" status while in the process of being created; once created, pays will be changed to one of the following statuses:

- "OPEN" if the pay was created successfully
- "ERROR" if the pay could not be created due to some error

Once a pay has been successfully created and moved to the "OPEN" status, it can be opened and edited from the main list of the Manage Pays form.

### <span id="page-4-1"></span>Updating Pays

In previous releases, if a pay item was edited while one or more pays were open, employees' pays would have to be updated manually to capture these edits. Pay updates now happen automatically; when a pay item or entitlement is edited, the system automatically updates all open Current Pays and Standard Pays that contain the affected pay item(s). (Editing an entitlement automatically updates all pay items related to the entitlement, and therefore any pays that contain those pay items.)

While an open pay is being updated, it is moved into the new "UPDATING" status. Pays in this status cannot be edited until the update has been applied and the pay is returned to the "OPEN" status.

#### **Note:** Pay items can be overridden if the **Allow Value Override on Employees (Standard Pay)** and/or **Allow Value Override in Pay Runs (Current Pay)**  options are ticked on the Additional Info tab of the Pay Items form (MP.PP.22.10). Pay items that can be overridden are not updated in employees' Standard and/or Current Pays when the pay item is edited.

### <span id="page-4-2"></span>New Pay Run Statuses

This release adds the following new statuses for pays:

- INITIALISING This status is assigned while a pay is being created (see page [4\)](#page-3-3).
- ERROR This status is assigned if an error occurred during the pay creation process (see page [4\)](#page-3-3).
- UPDATING This status is assigned while an open pay is being updated, due to changes to pay items or entitlements (see page [5\)](#page-4-1).

## <span id="page-5-0"></span>Net Pay Disbursements

This release adds the ability to set up employee deductions as a net pay disbursement, i.e. a payment from the employee to the employer. These deductions are not processed as payments in the MYOB Advanced system, i.e. they are not included in payment batches; rather, the funds are simply transferred to the appropriate General Ledger account.

To configure a deduction pay item as a net pay disbursement, select the new "Net Pay Disbursement" option from the **Deduction Category** dropdown on the Additional Info tab of the Pay Items form (MP.PP.22.10).

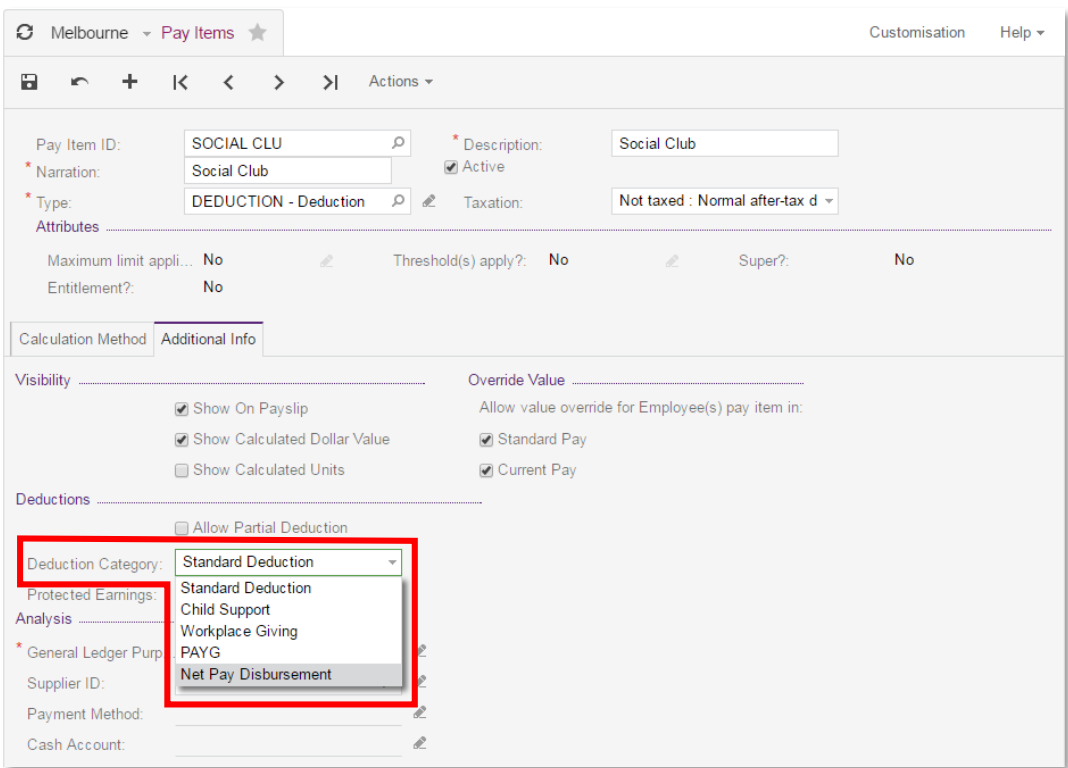

## <span id="page-5-1"></span>Licensing Updates

Sites licensed with the People edition of MYOB Advanced are now provided ten People User licences by default; more licences can be purchased as necessary.

The "People User" licence type now includes access to the System Management form (SM.20.35.30), proving the ability to manage company screenshots.

### <span id="page-5-2"></span>Interface Updates

All **Taxable Income** fields have been relabelled to **Gross Income** throughout the Advanced People module.

On the Payroll Tax Liability form (MP.PP.50.35), if the Gross Taxable Wages are below the threshold, the threshold values is displayed in the Totals section.

The **Financial Year** on the Create Batch form for Payment Summaries (MP.PP.50.03) now displays the year consistently with other forms. A new **Return Period** field shows the date range covered by the selected financial year.

# <span id="page-6-0"></span>Access Rights by User

Access rights are assigned to users via their user role(s); while this simplifies configuration, it makes it difficult to find out which forms an individual user has access to. This release adds a new Access Rights by User form (SM.2010.55), which allows you to view all access rights that have been granted to a selected user.

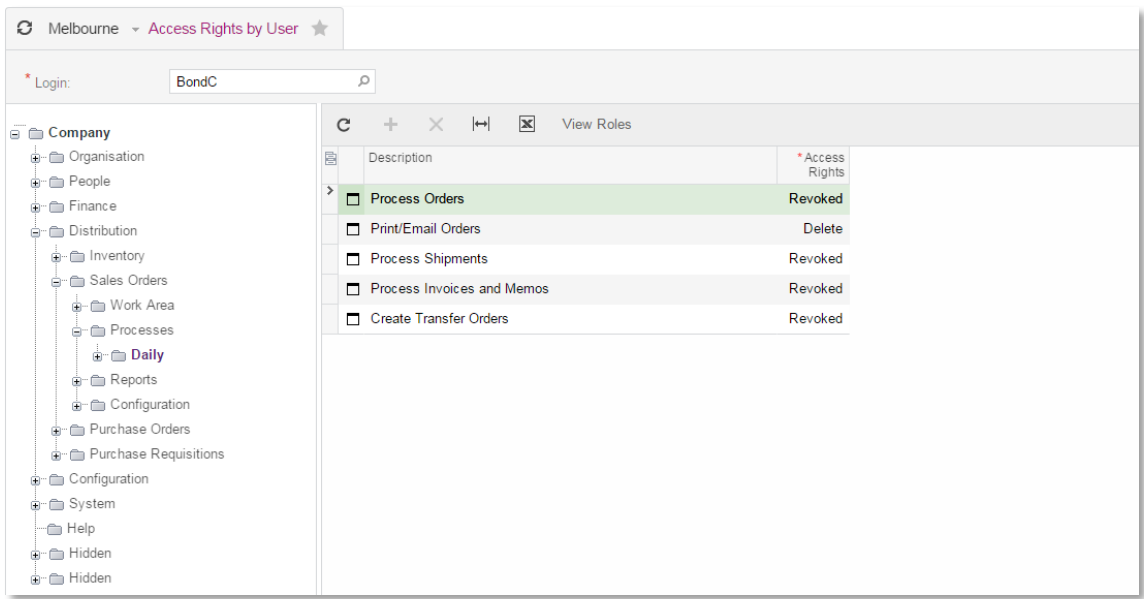

On this form, you can select a user in the Login field, and then browse the tree to see what rights the user has for any form. For any form, you can click the View Roles toolbar button to display all roles that have been assigned to the user, and what level of access each role gives to the selected form:

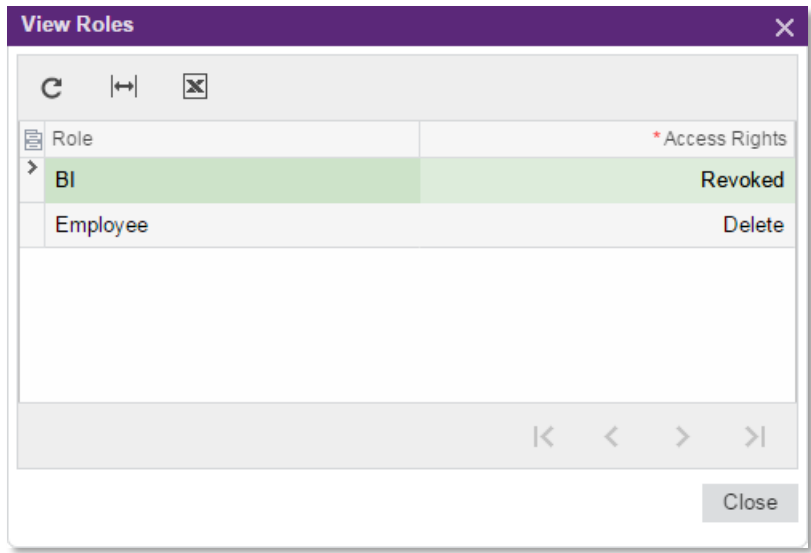

# <span id="page-7-0"></span>Resolved Issues

The following table details the issues that are addressed by this release.

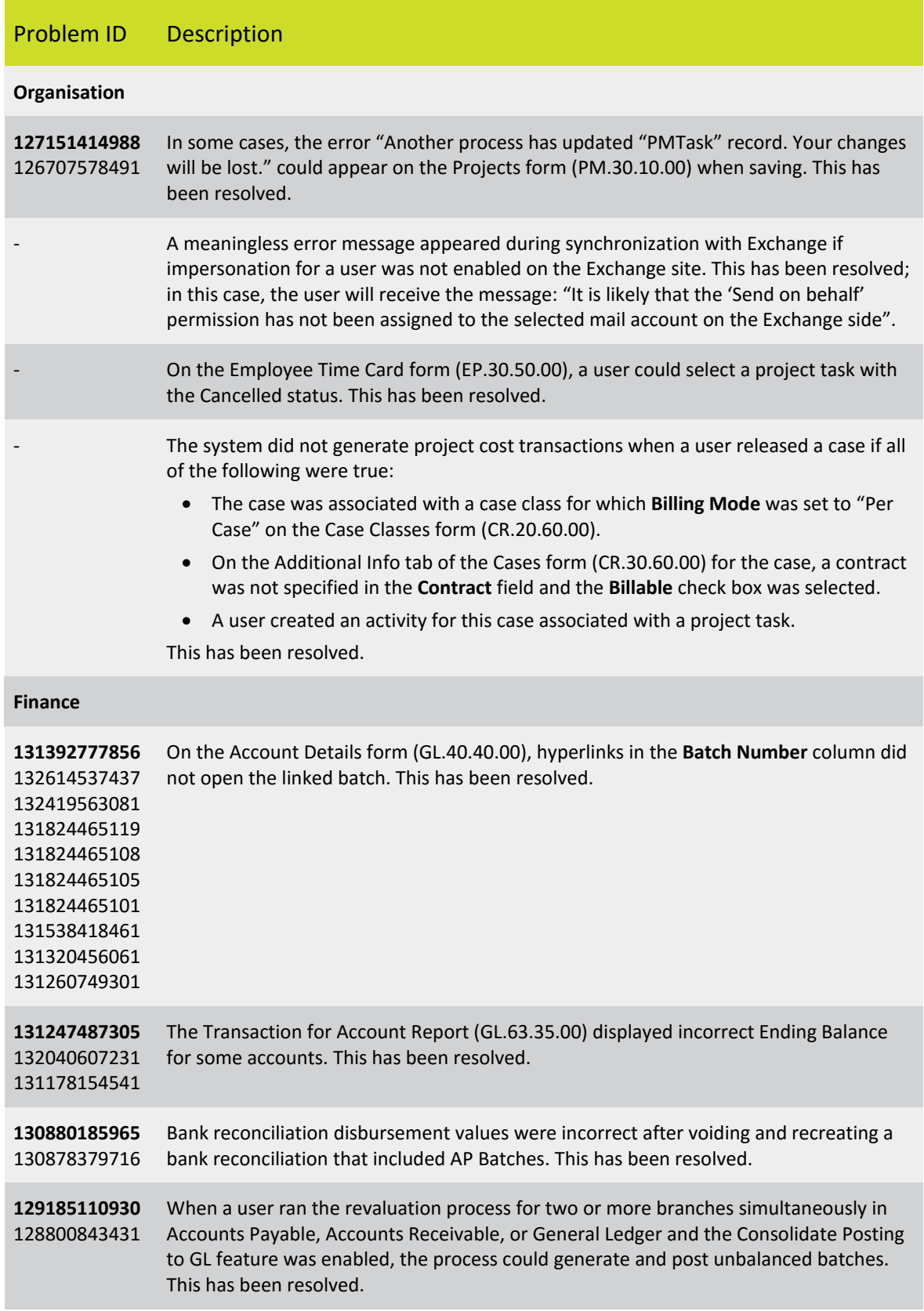

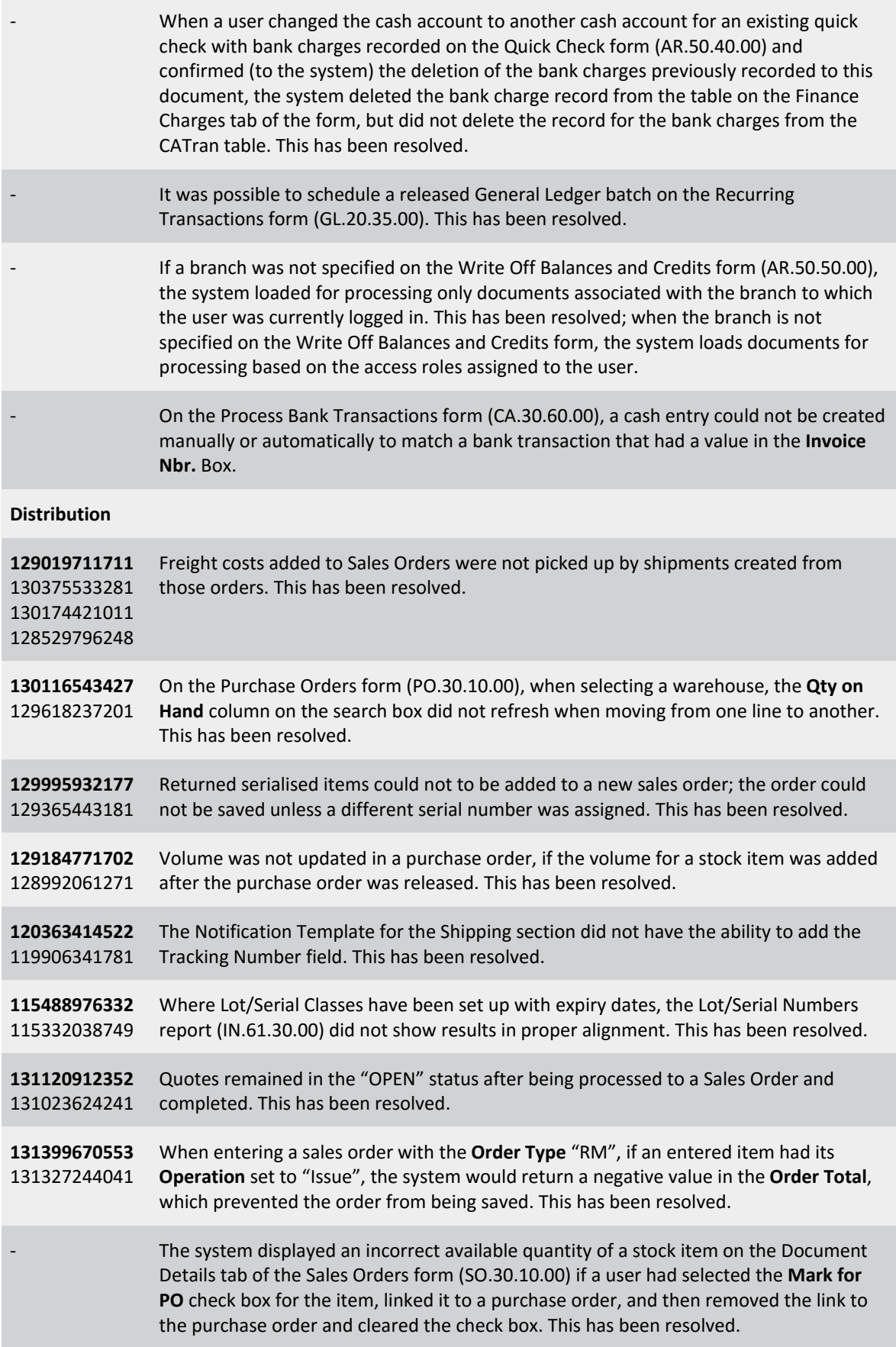

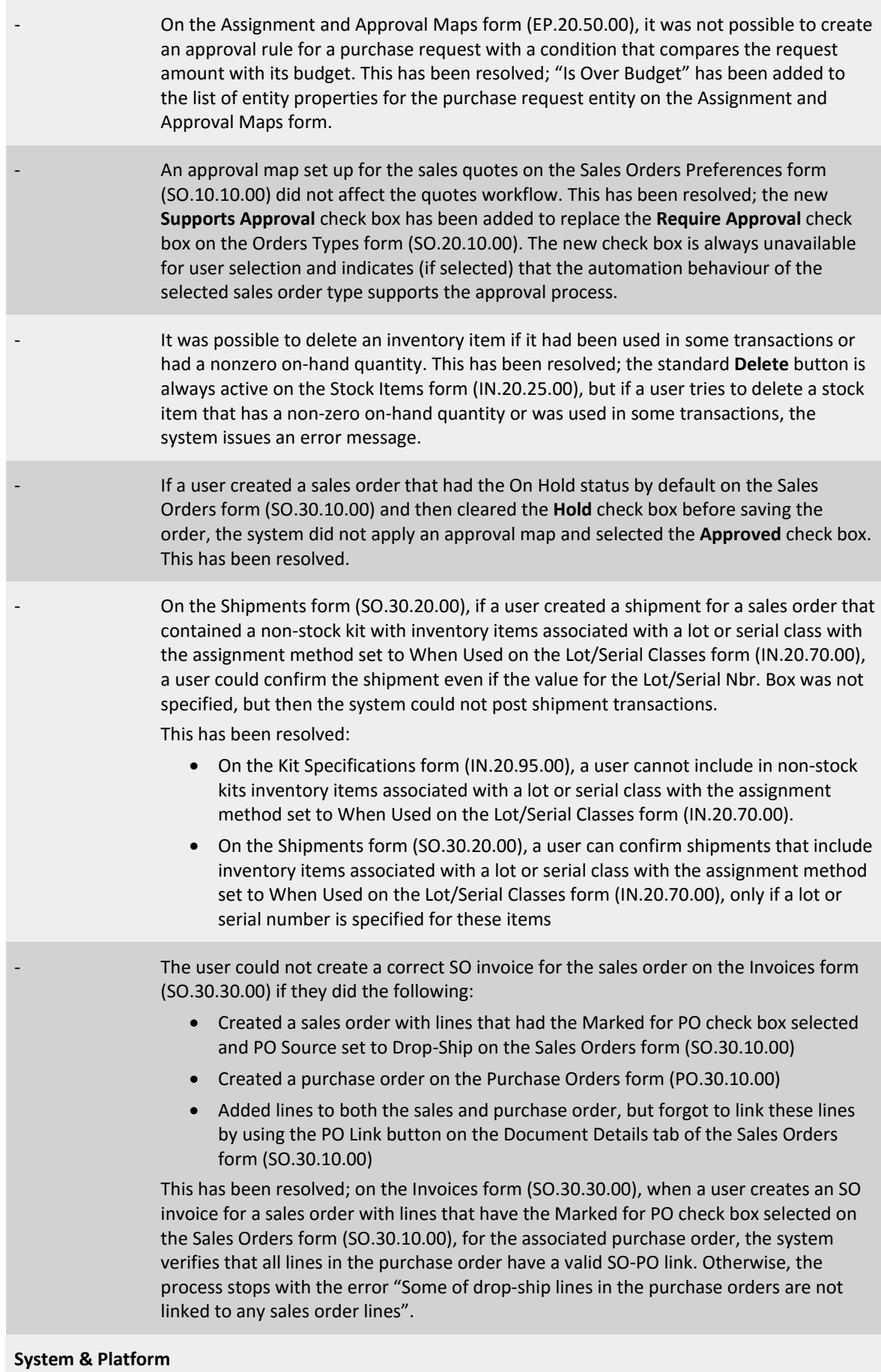

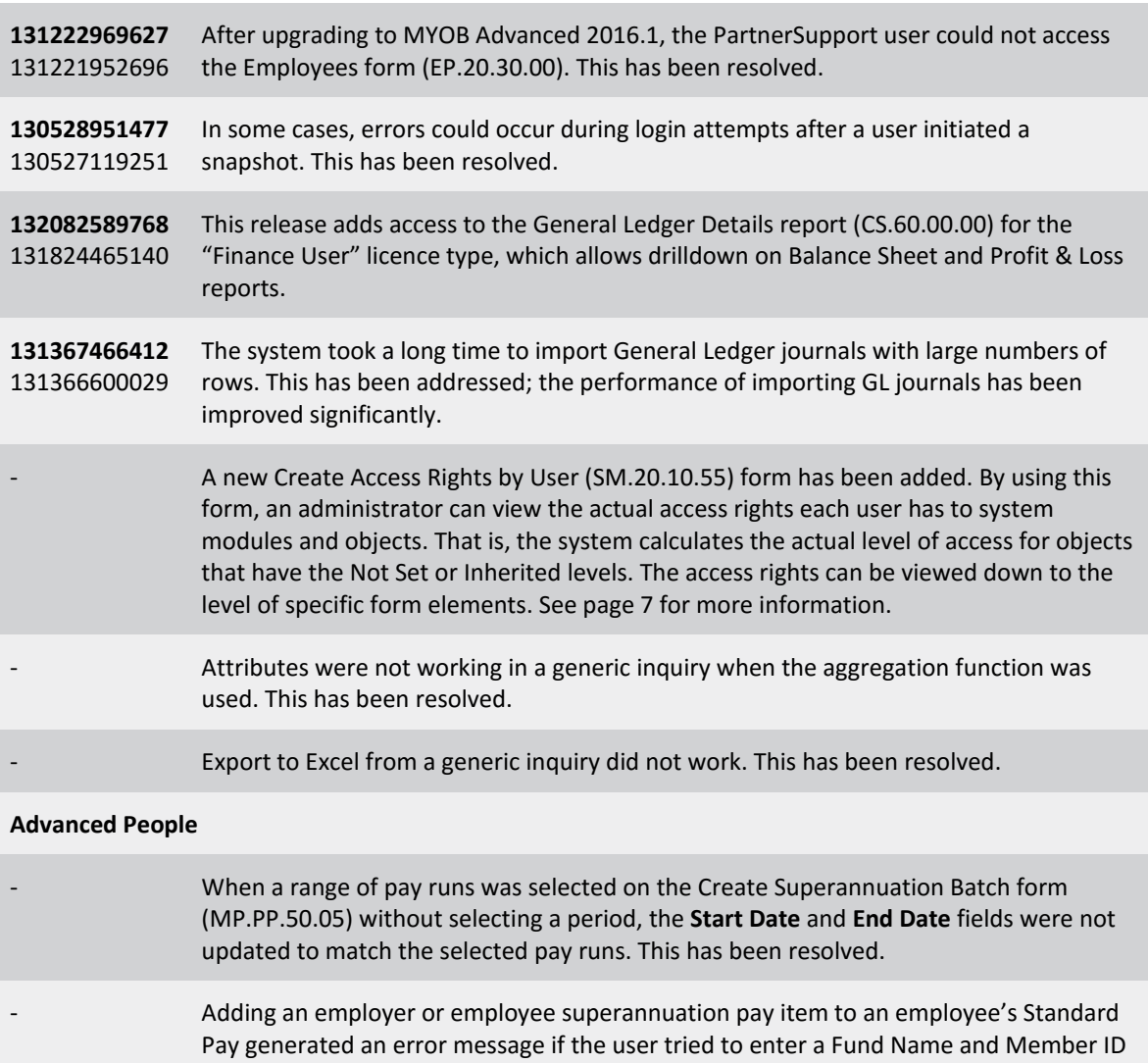

before saving. This release resolves the following issues with employee payslips: • The Employer Super section was missing from the payslip.

- Items with a calculated value/units of 0.00 incorrectly appeared on the payslip.
- Lines in the Payment Details section wrapped incorrectly, causing some details to be cut off.

# <span id="page-11-0"></span>Known Issues

The following Known Issues have been identified in this release.

### Partner users visible on some forms

User accounts with the licence type MYOB\_Partner and the Admin account used exclusively by MYOB are hidden from all other users; they do not appear on user selection lists. However, these user accounts will appear in selection lists on the following forms:

- Event > Attendees (CR.30.60.30)
- Role List (SM.65.10.00)

#### Issue with Generic Inquires

Generic Inquiries stop working if NoteID is used to join tables and the table alias is not identical to the table name.